# **Gestion des postes de travail Focus sur SCCM**

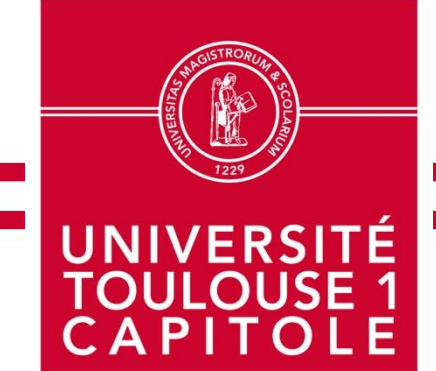

**le 12 Avril 2018**

**nicolas.guiral@ut-capitole.fr**

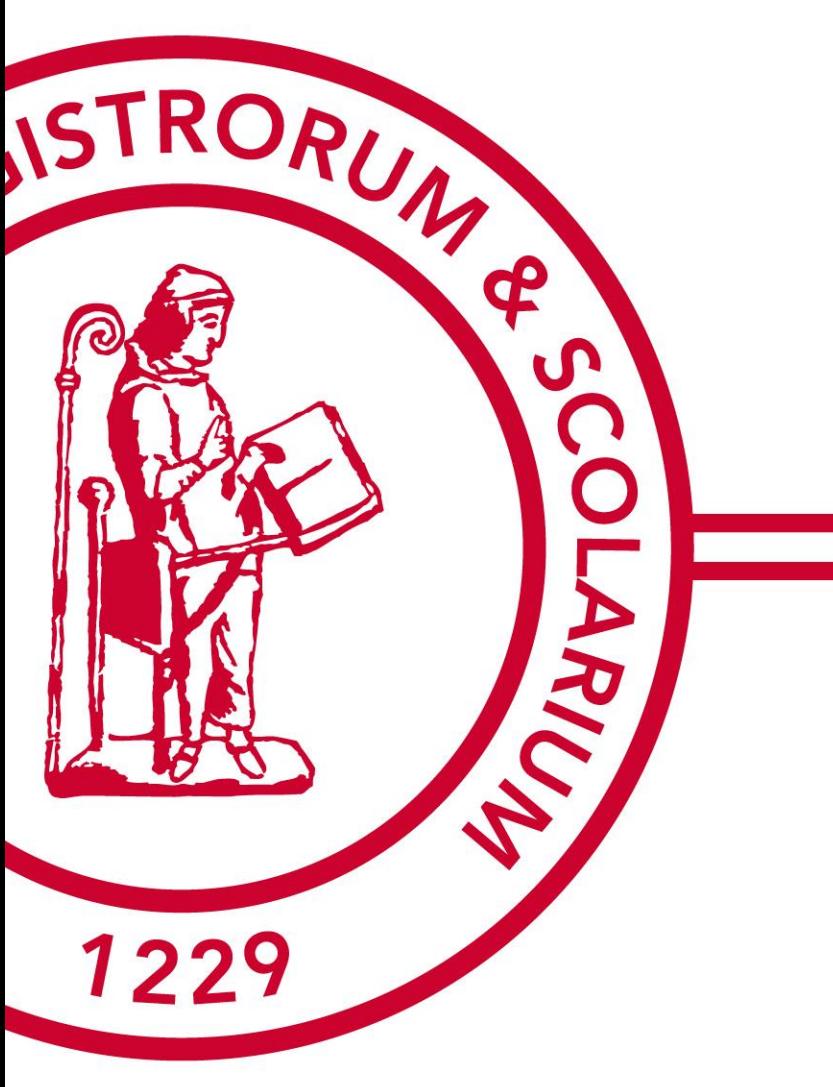

#### **> Introduction**

Contexte UT1 Une stratégie Un cycle de vie SCCM Serveur Client Bilan

## **Introduction**

- **De** Objectif : retour d'expériences sur l'intégration du poste de travail dans un environnement universitaire
- **Programme** 
	- Contexte UT1
	- Une stratégie
	- Un cycle de vie
	- SCCM (fonctionnalités, implantation et composants)
	- Serveur
	- Client
	- Bilan

Introduction **> Contexte UT1** Une stratégie Un cycle de vie SCCM Serveur Client Bilan

## **Contexte UT1** *1/7*

## **UT1** en chiffres

- 3 sites géographiques
- 15 unités de recherche dont 3 UMR
- 22000 étudiants environ
- **1122 personnels** 
	- ■504 personnels administratifs
	- ■618 enseignants chercheurs

Introduction **> Contexte UT1** Une stratégie Un cycle de vie SCCM Serveur Client Bilan

## **Contexte UT1** *2/7*

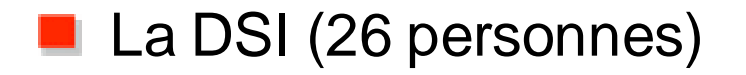

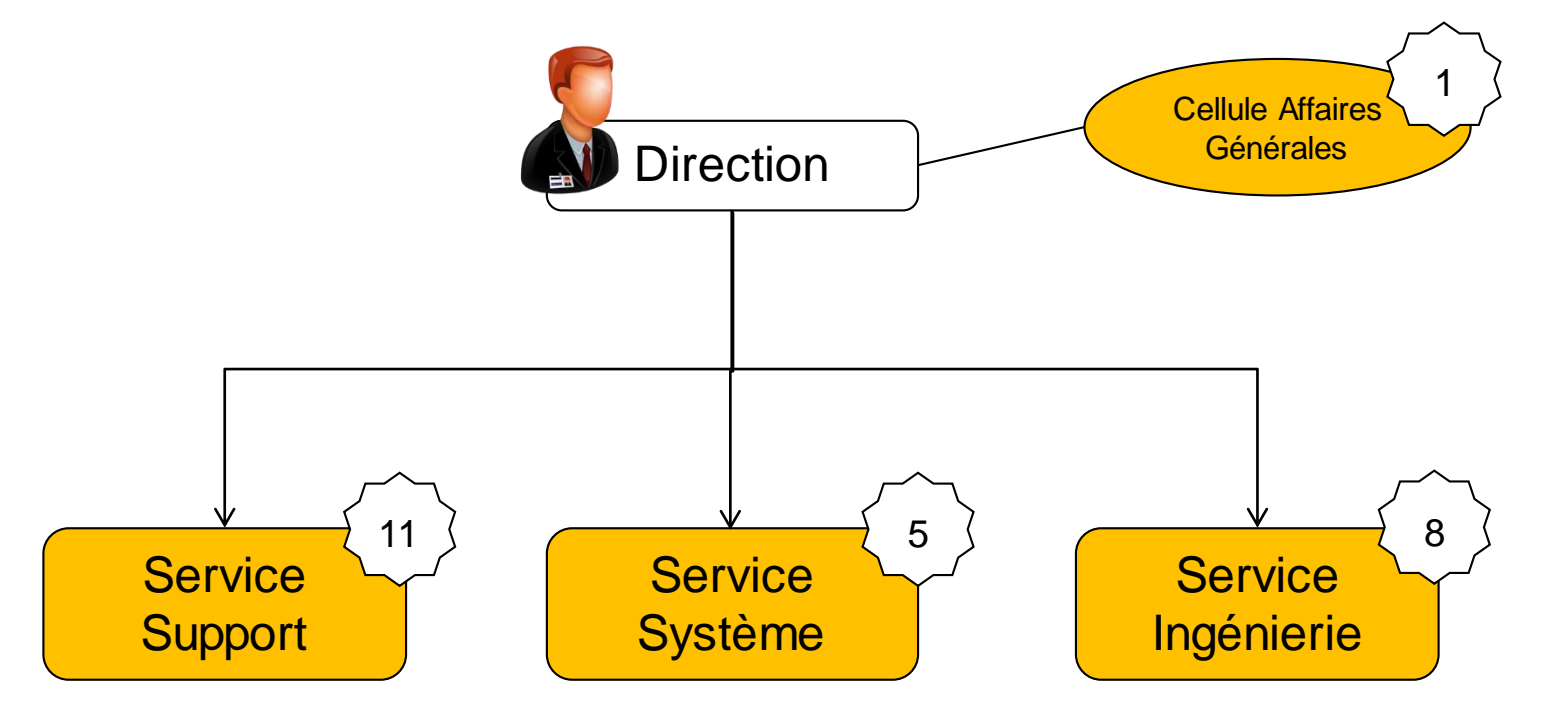

**Contexte UT1** 4*/7*

#### Introduction **> Contexte UT1** Une stratégie Un cycle de vie **SCCM** Serveur Client Bilan

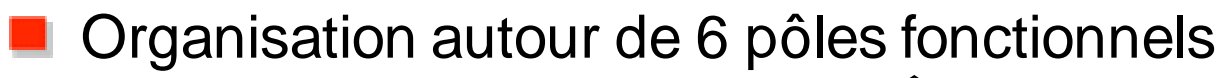

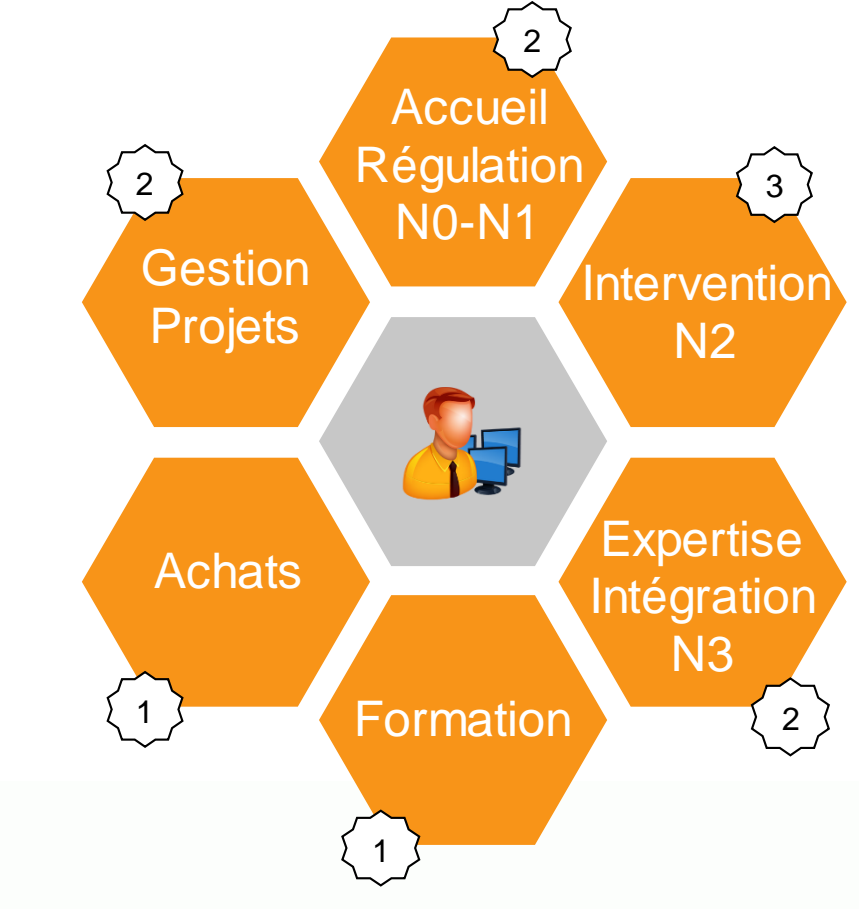

Introduction **> Contexte UT1** Une stratégie Un cycle de vie **SCCM** Serveur Client Bilan

## **Infrastructure : Schéma simplifié**

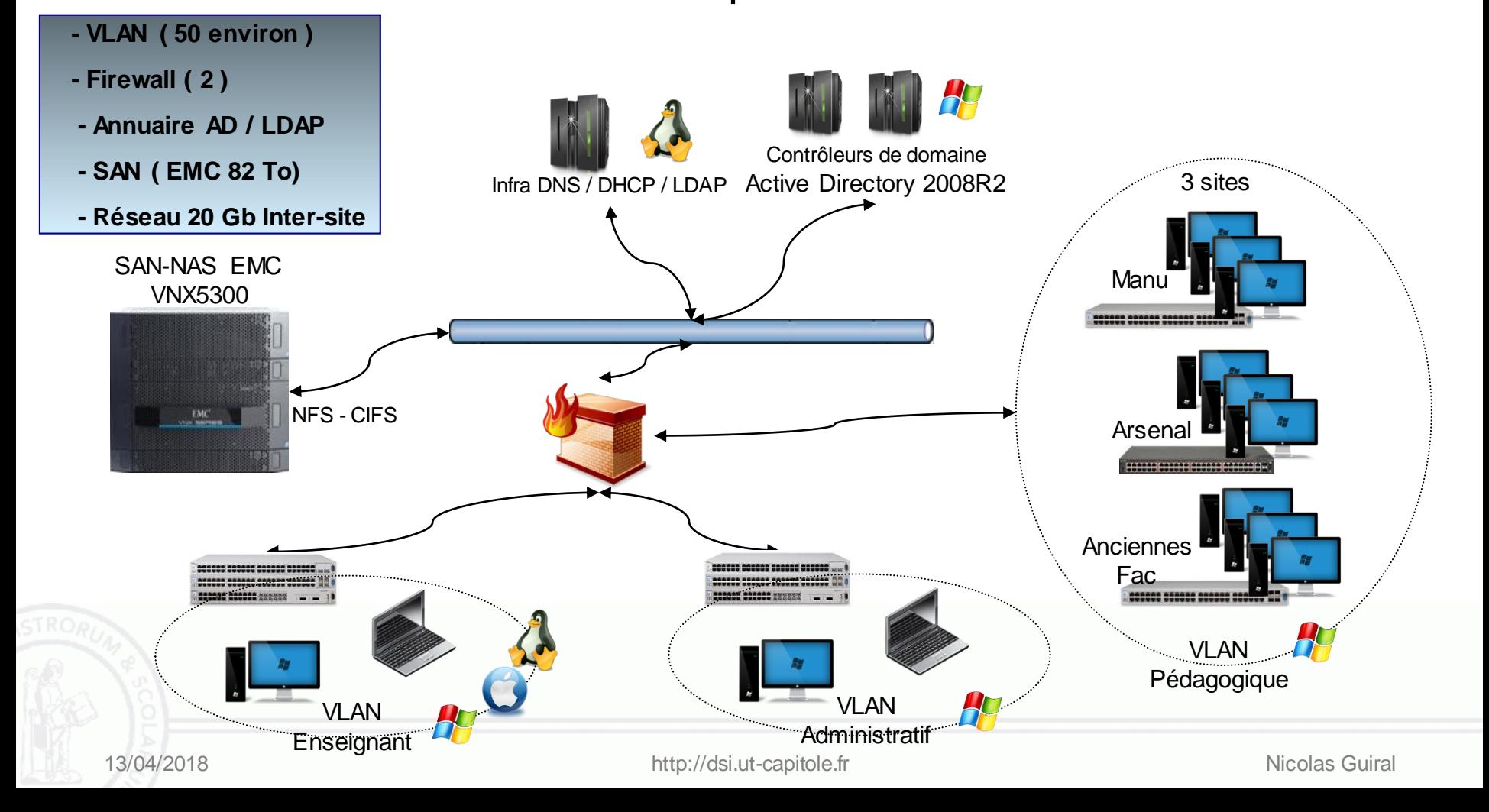

## **Contexte UT1** 6/7

Introduction **> Contexte UT1** Une stratégie Un cycle de vie **SCCM** Serveur Client Bilan

**Le parc** 

650 postes

## **Contexte UT1** 7*/7*

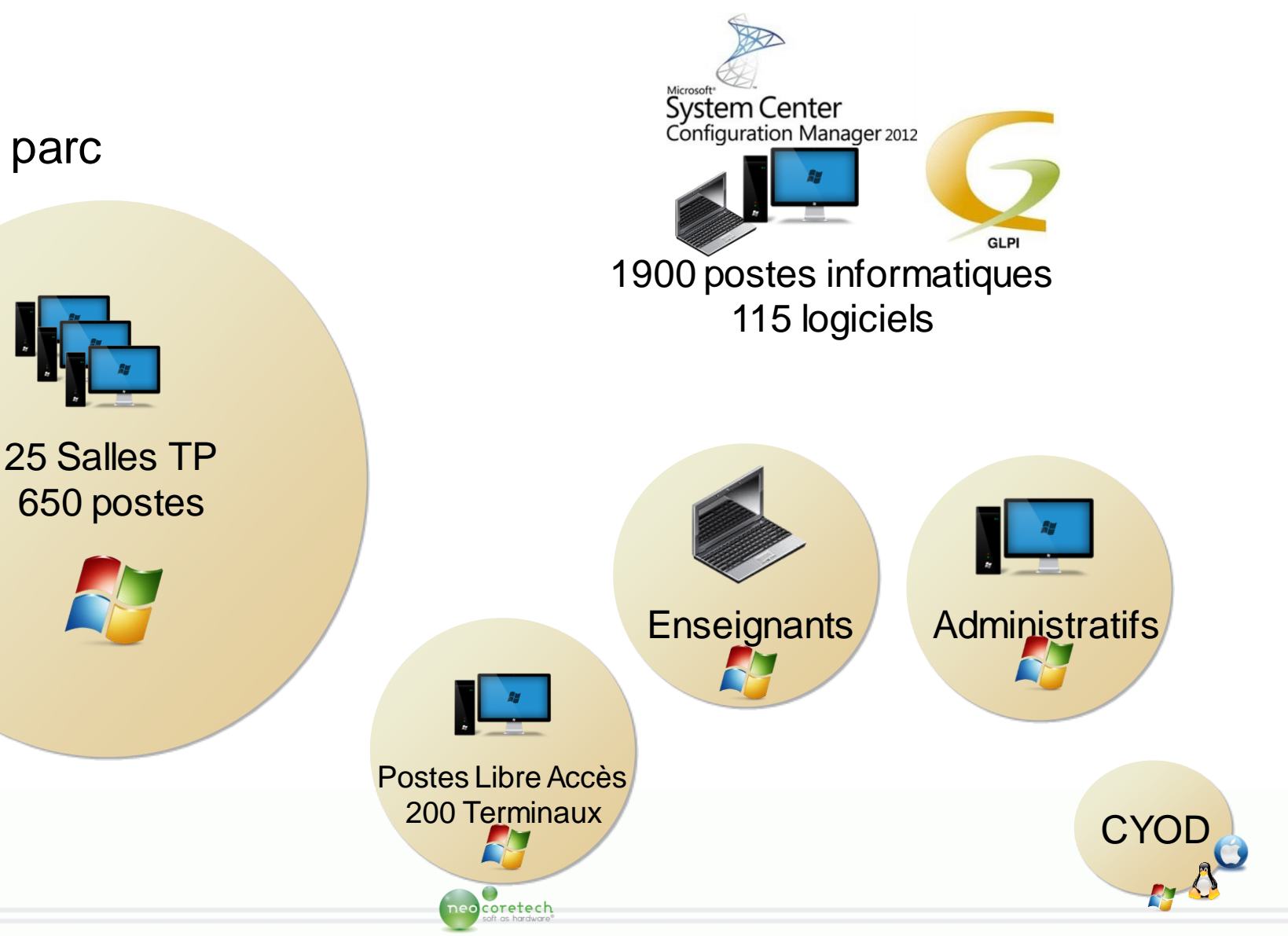

13/04/2018 http://dsi.ut-capitole.fr http://dsi.ut-capitole.fr Nicolas Guiral

Introduction Contexte UT1 > Une stratégie Un cycle de vie **SCCM** Serveur Client Bilan

## Budget commun (DSI)

**Les personnels** 

**1 machine 1 personnephysique**

**Plan de renouvellement tous les 5 ans**

**Catalogue configuration**

**Les salles de TP (vocation pédagogique)** 

Les salles sont renouvelées tous les 5 ans

■Les machines spécifiques à des projets

**Etude au cas par cas** 

## **Les autres Budgets**

Les projets recherches :

**Possibilité d'une gestion ou non par la DSI** 

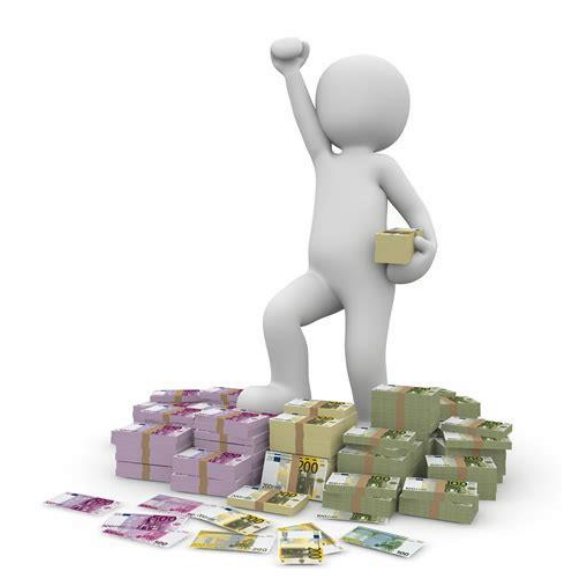

**Stratégie**

2014

Bilan

Introduction Contexte UT1 > Une stratégie Un cycle de vie

**SCCM** Serveur **Client** 

### Mode de gestion du « poste de travail »

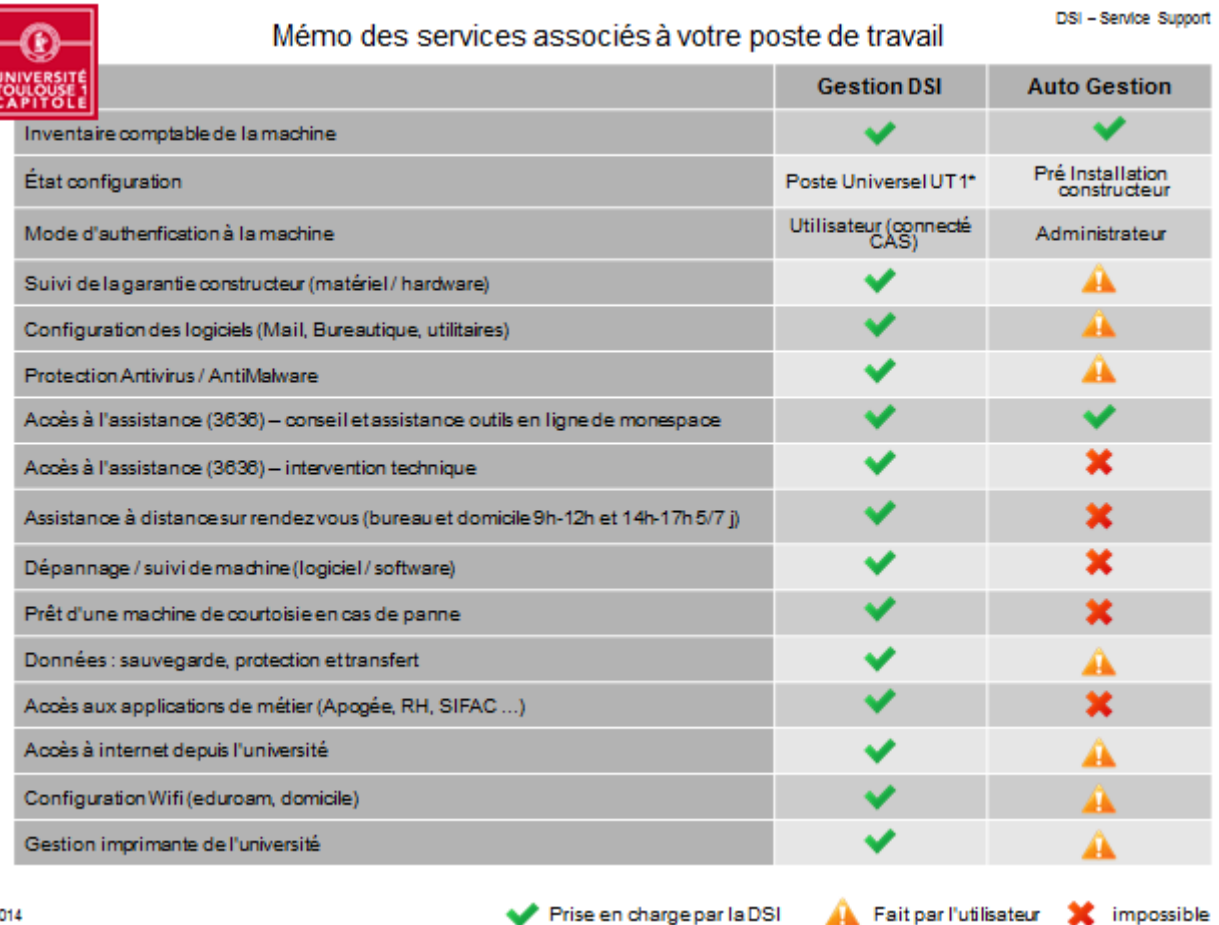

# **Stratégie**

Fait par l'utilisateur & impossible

13/04/2018 http://dsi.ut-capitole.fr http://dsi.ut-capitole.fr Nicolas Guiral

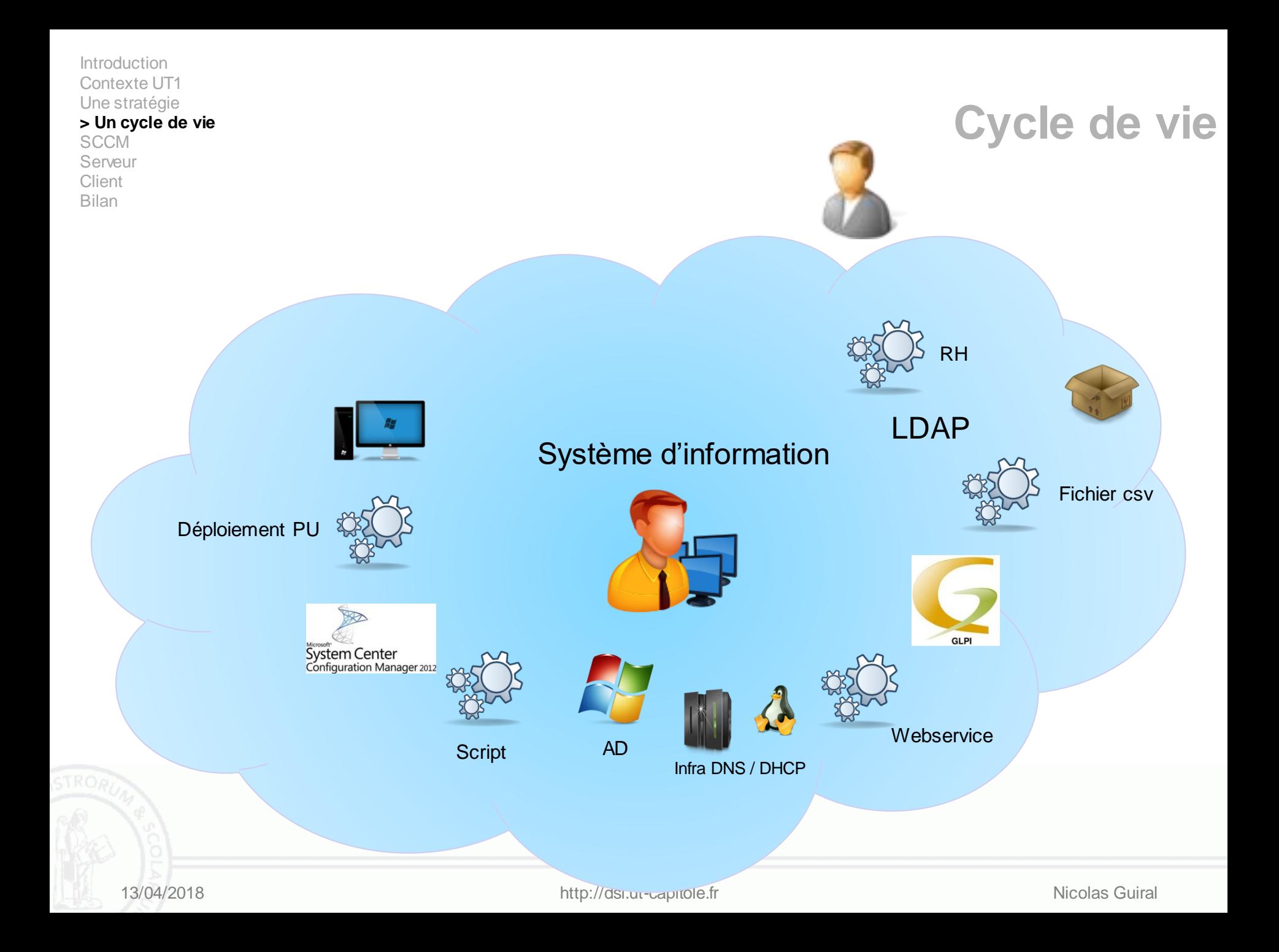

Introduction Contexte UT1 Une stratégie Un cycle de vie

**> SCCM** Serveur Client Bilan

## **Les Fonctionnalités de System Center Configuration Management**

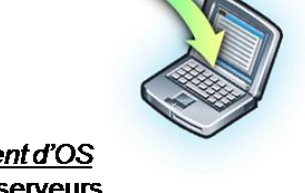

Déploiement d'OS

•Client ou serveurs

- •Machine existante ou vierge
- •Conservation des paramètres utilisateurs
- •Format d'image WIM

•Séquences de tâches

•Validation compatibilité applicative (ACT)

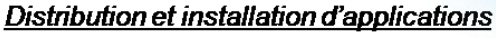

- •Ciblage en fonction de regroupement et de l'inventaire
- •Contrôle de l'expérience utilisateur
- .Interfacage avec Network Access Protection
- •WakeOnLan
- •Suivi de l'utilisation
- .Utilisation de poste client comme relais
- •Déploiement d'applications virtuelles

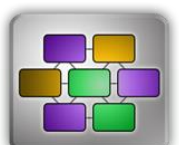

Gestion de la configuration désirée •Fourniture de bonnes pratiques Microsoft •Création de modèles de standards d'entreprise 13/04/2018 **http://dsi.ut-capitole.fr Nicolas Guiral** Nicolas Guiral Nicolas Guiral

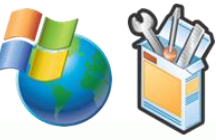

Gestion des mises à jour •Correctifs de sécurité Microsoft •Catalogues tierce-partie •Applications métiers

Introduction Contexte UT1 Une stratégie Un cycle de vie

**> SCCM** Serveur Client Bilan

## **Les Fonctionnalités de System Center Configuration Management**

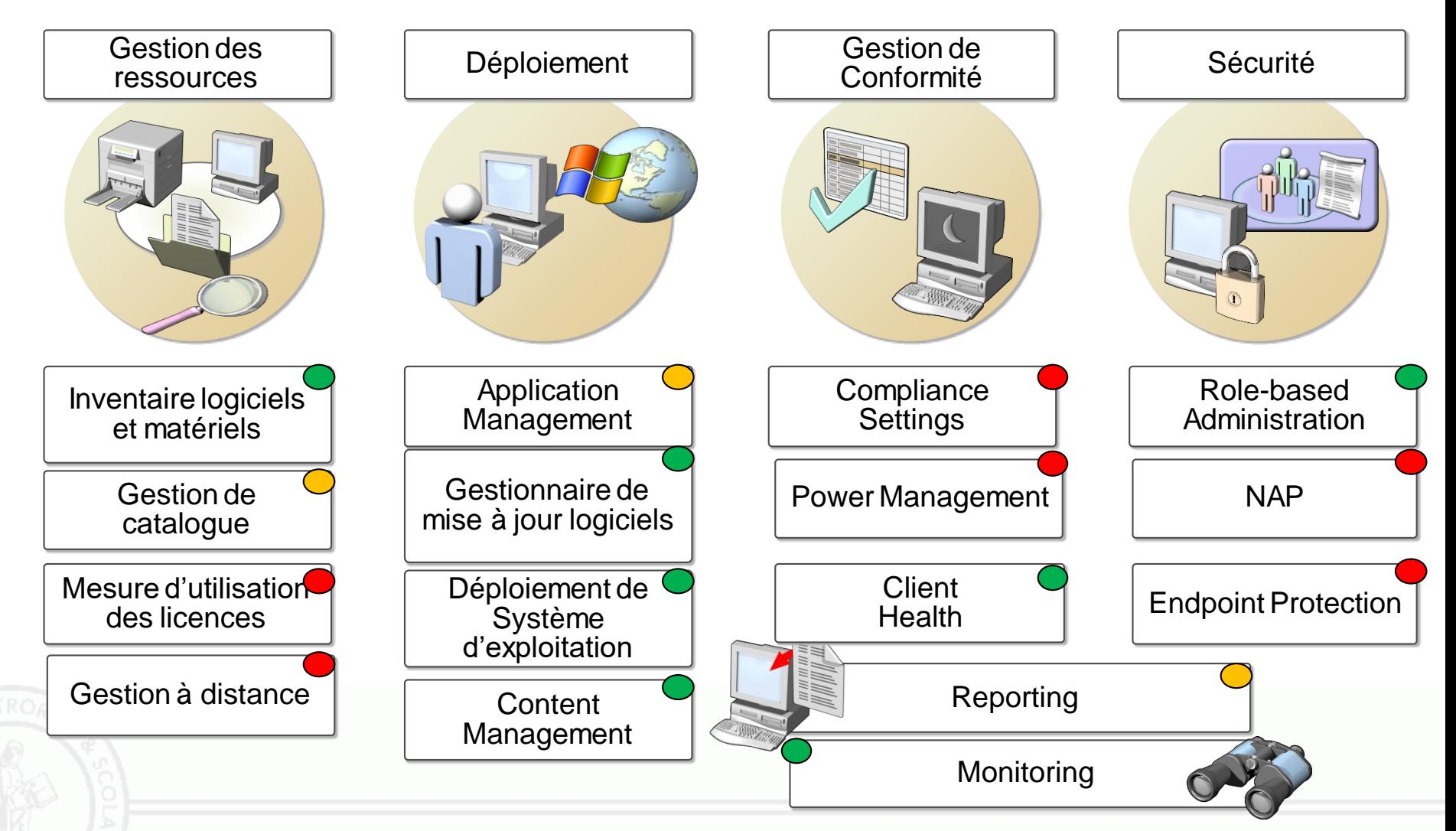

13/04/2018 **http://dsi.ut-capitole.fr Nicolas Guiral** Nicolas Guiral Nicolas Guiral

## **Implantation 1/3**

Introduction Contexte UT1 Une stratégie Un cycle de vie **> SCCM**

Serveur Client Bilan

### **Infrastructure SCCM - Principe**

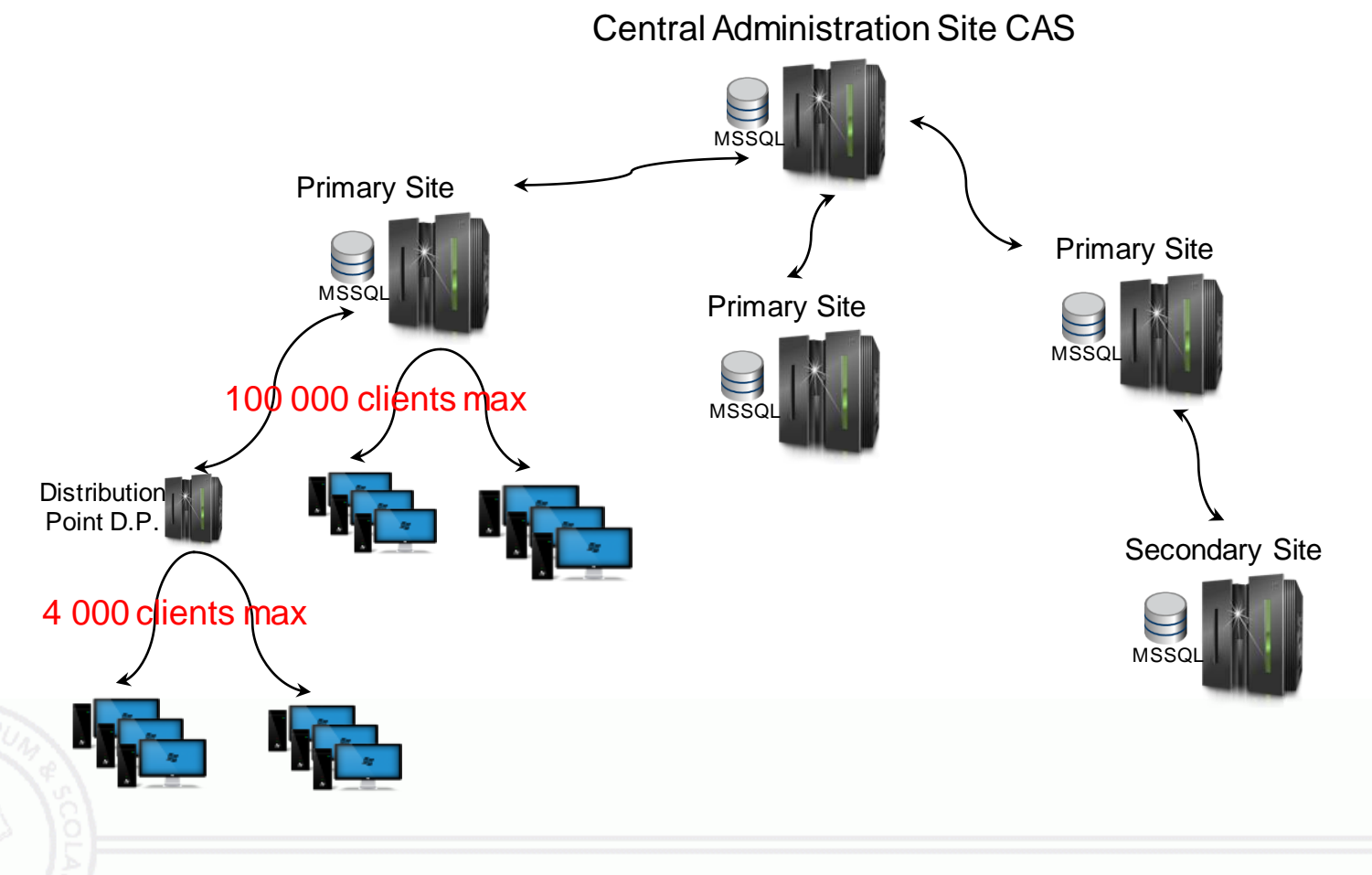

## **Implantation 2/3**

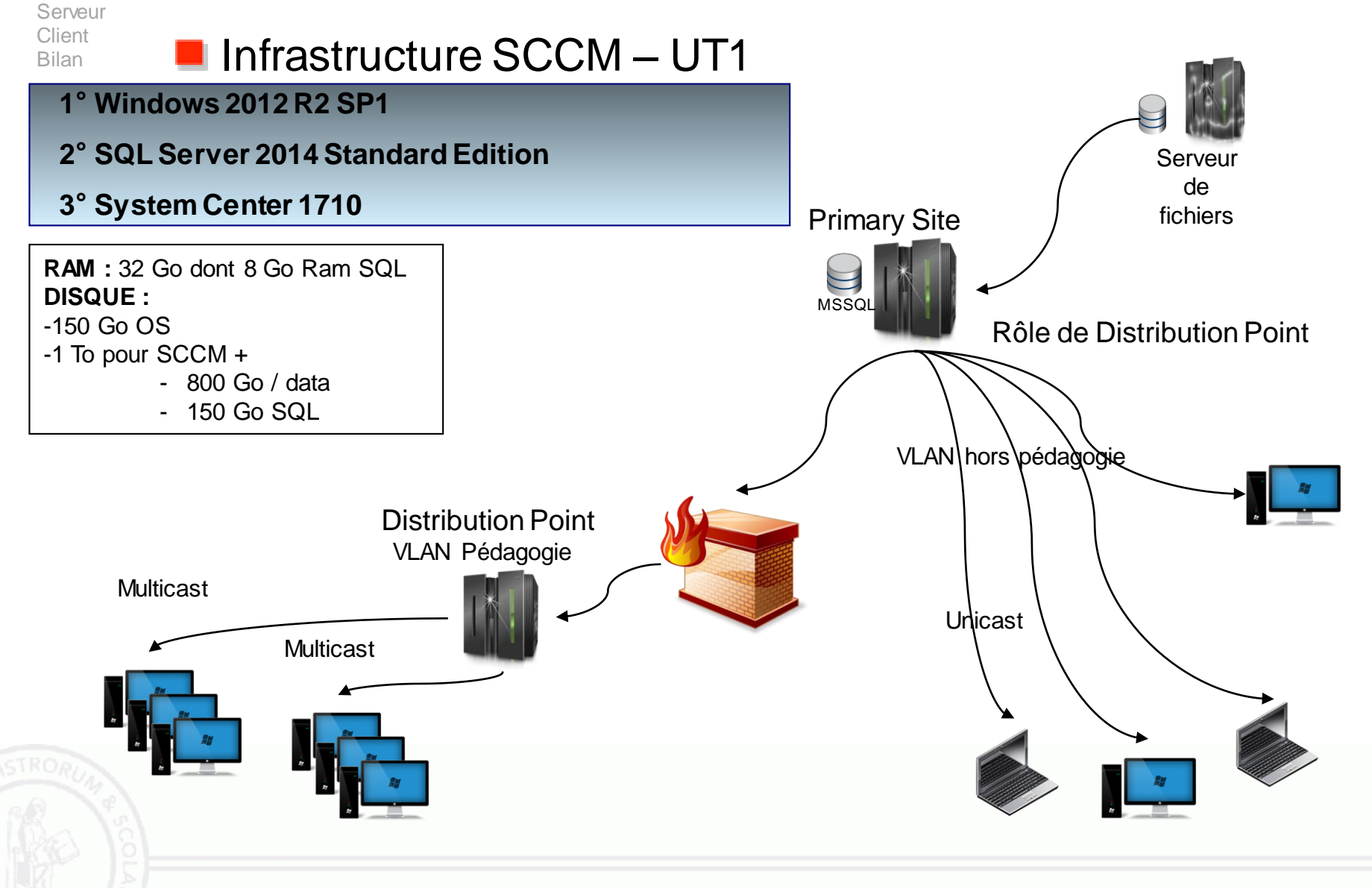

Introduction Contexte UT1 Une stratégie Un cycle de vie **> SCCM**

Introduction Contexte UT1 Une stratégie Un cycle de vie

#### **> SCCM**

Serveur Client Bilan

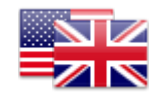

## **Implantation 3/3**

### **Aperçu**

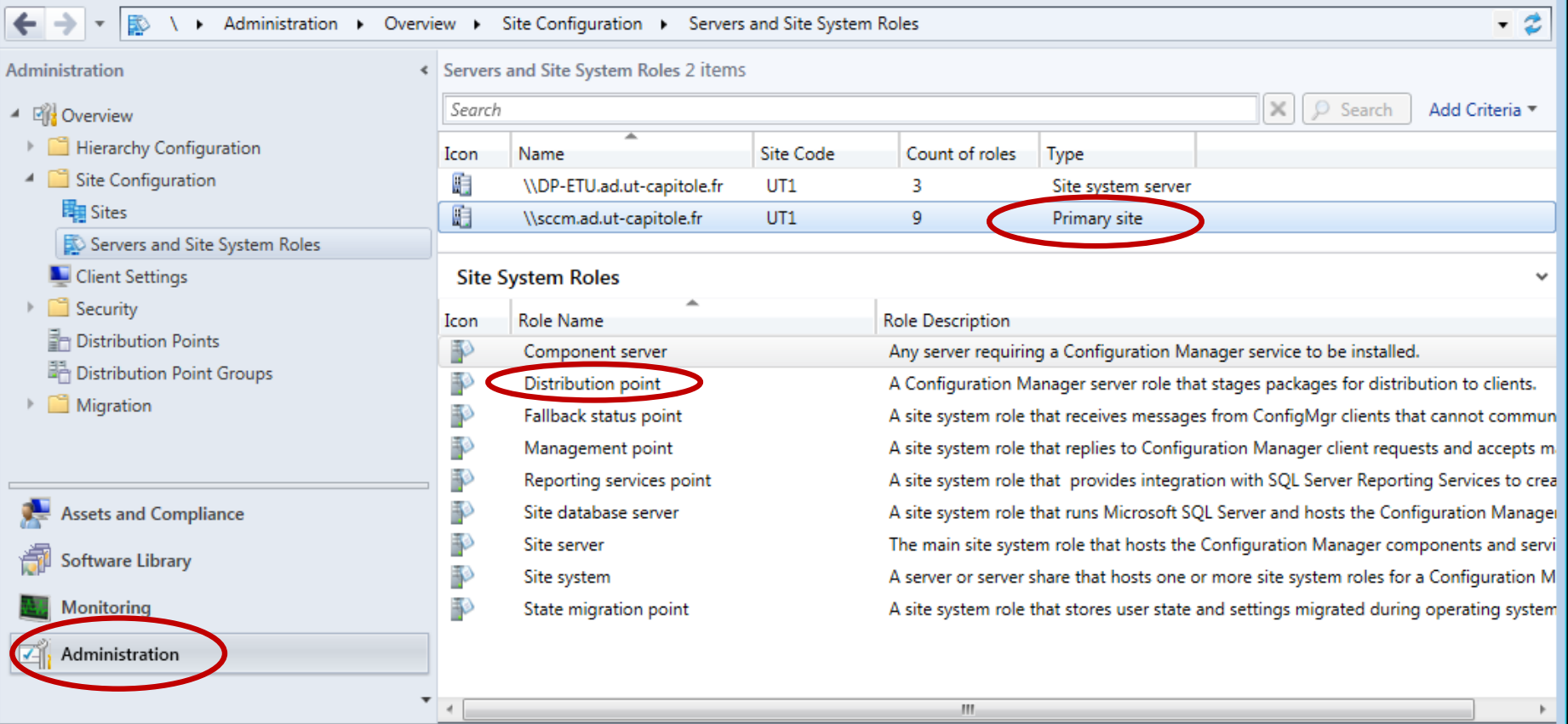

**Composants** 

Introduction Contexte UT1 Une stratégie Un cycle de vie

#### **> SCCM**

Serveur **Client** Bilan

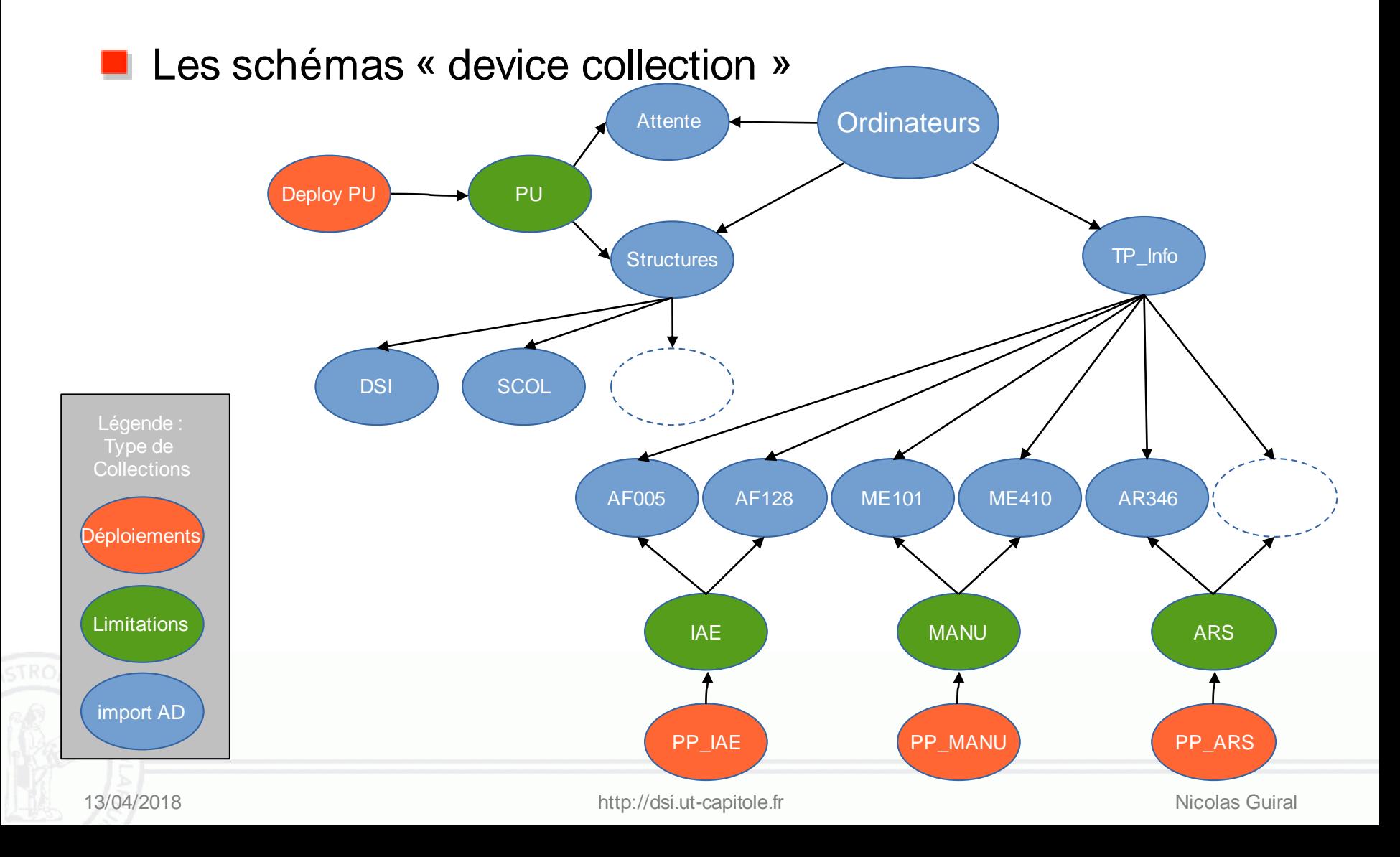

#### Introduction Contexte UT1 Une stratégie Un cycle de vie

#### **> SCCM**

Serveur Client Bilan

## **Composants**

### **Représentation dans la console**

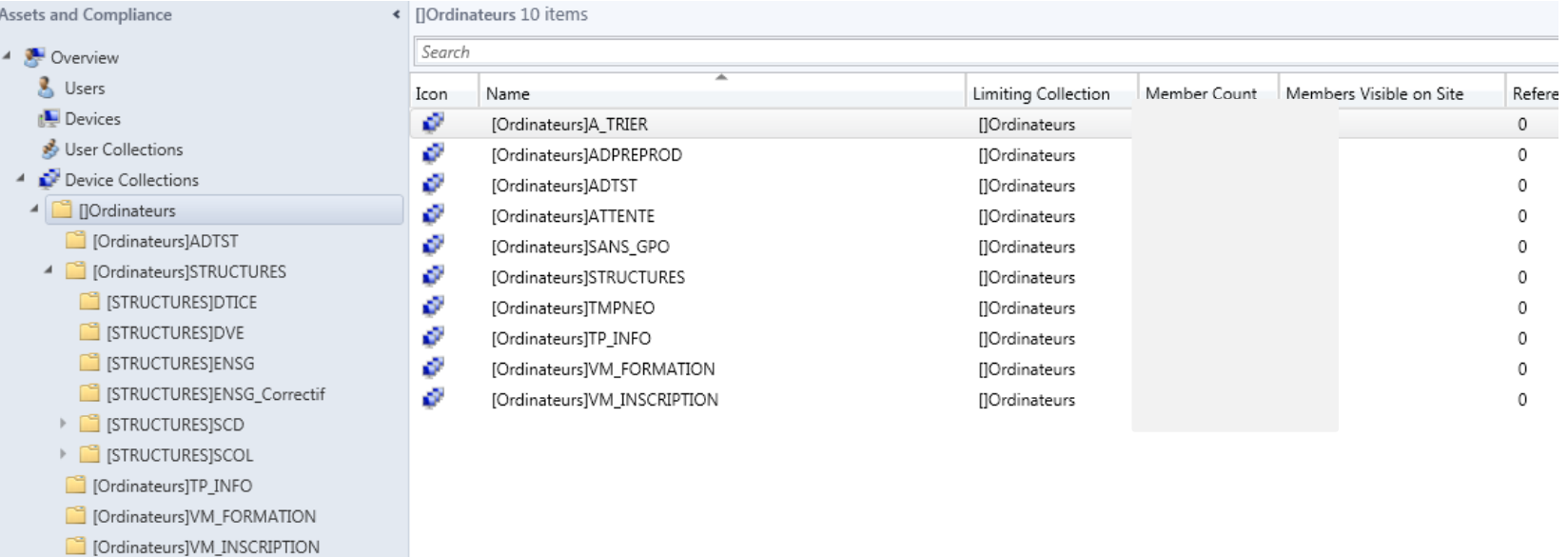

Déploiement

- ImagesReferences
- Limiting Collection

#### Dossiers, les limites, nombre postes, OU = Collections

13/04/2018 http://dsi.ut-capitole.fr http://dsi.ut-capitole.fr Nicolas Guiral

Client Bilan

## **Workflow**

■ 1 Workflow salle de TP (annuel)

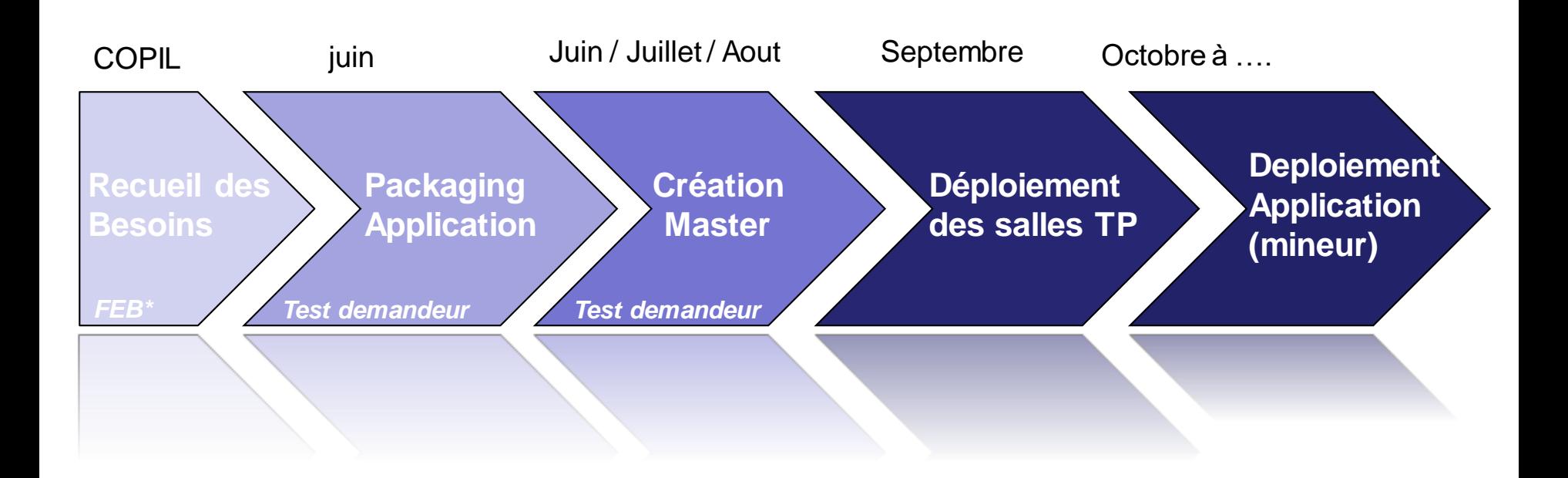

\* FEB : Fiche Expression de Besoin

13/04/2018 **http://dsi.ut-capitole.fr Nicolas Guiral** Nicolas Guiral Nicolas Guiral

## **Workflow**

Introduction Contexte UT1 Une stratégie Un cycle de vie

#### **> SCCM**

Serveur Client Bilan

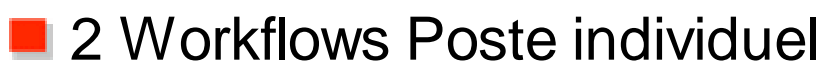

GLPI/Projets

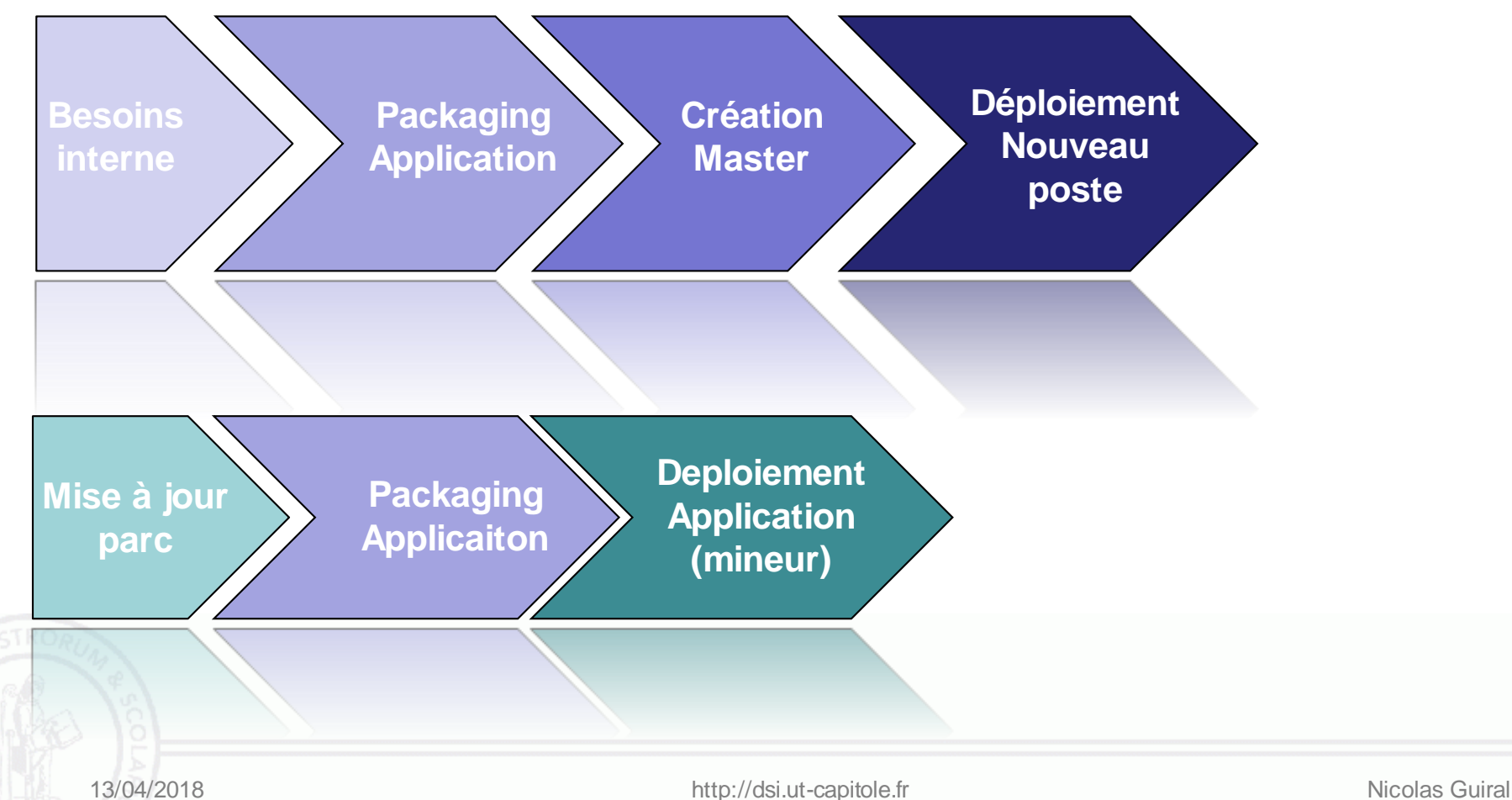

Introduction Contexte UT1 Une stratégie Un cycle de vie SCCM **> Serveur** Client

Bilan

## **Cotés serveurs**

**15 masters** 

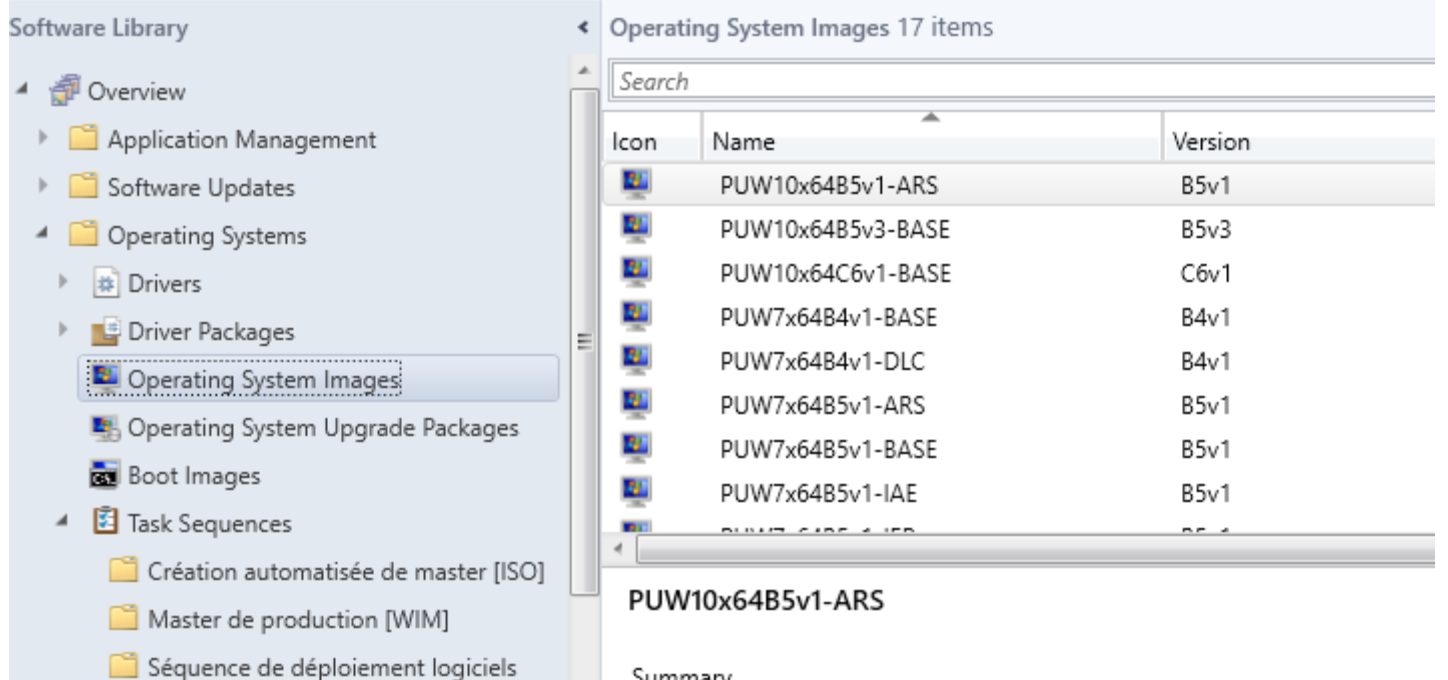

Summary

Introduction Contexte UT1 Une stratégie Un cycle de vie **SCCM > Serveur**

#### **Client** Bilan

### ■ 115 Packages logiciels

Software Library

4 - En Production 301 items

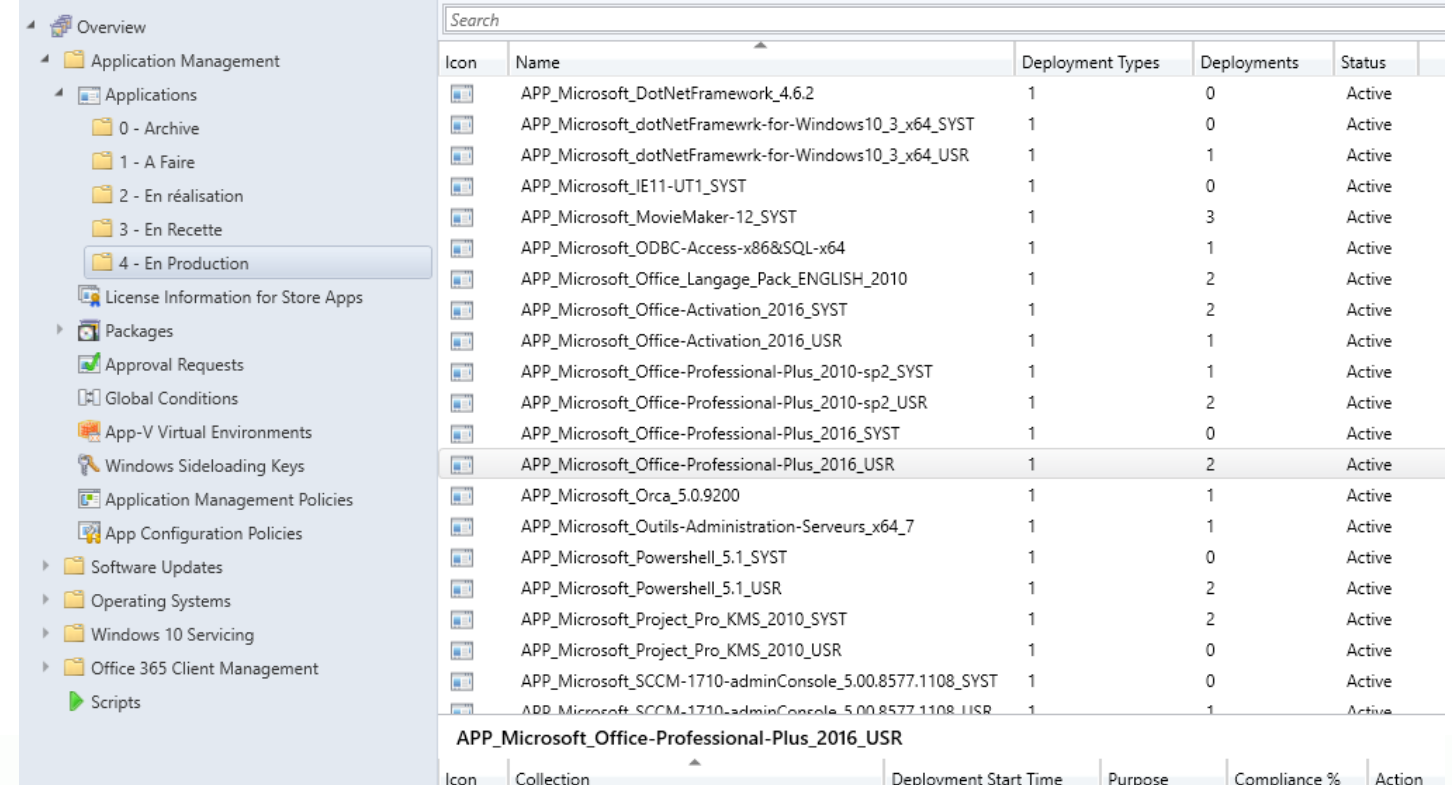

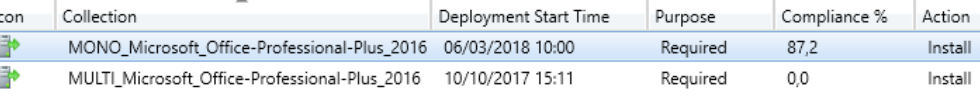

**Cotés serveurs**

Introduction Contexte UT1 Une stratégie Un cycle de vie SCCM **> Serveur**

#### Client Bilan

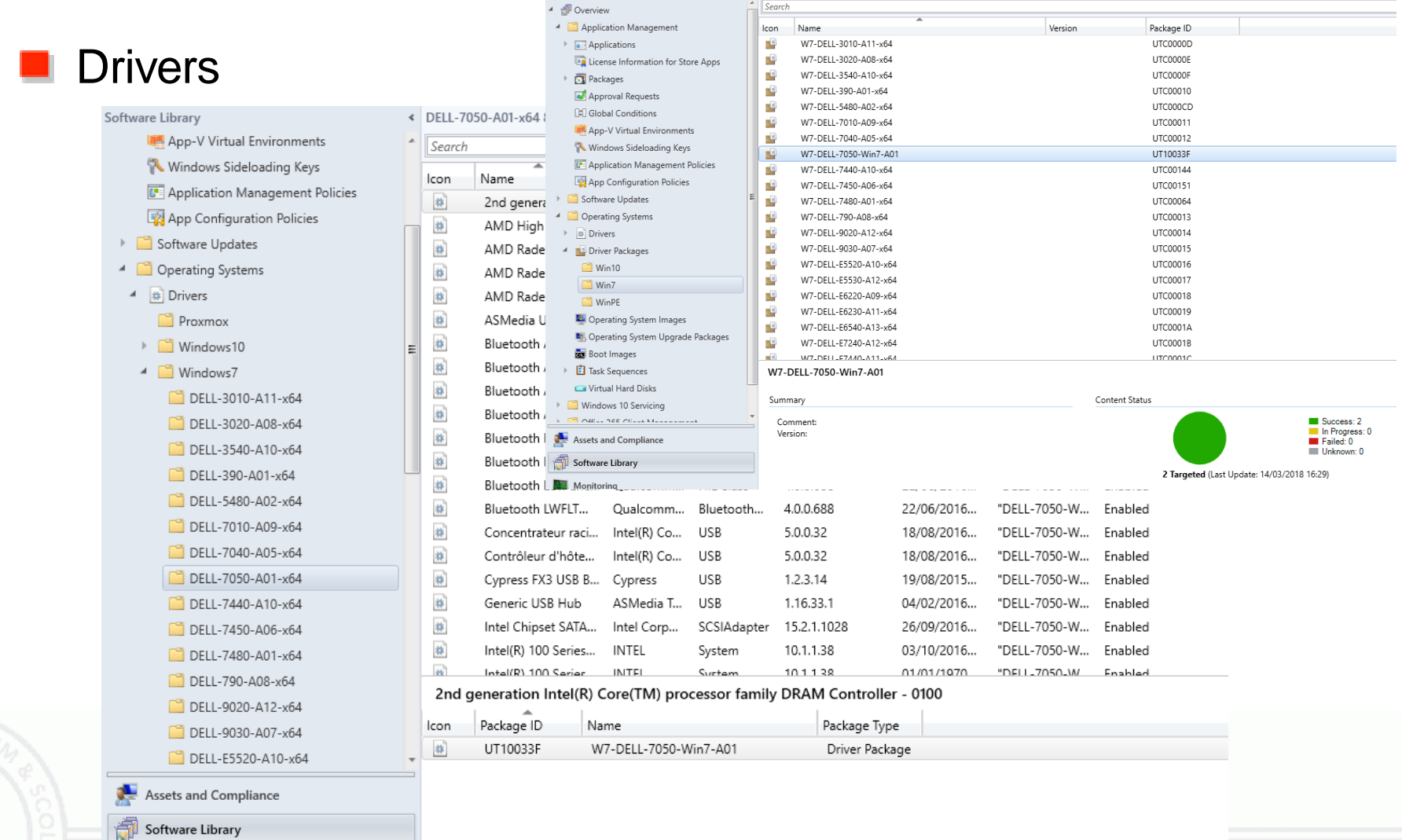

« Win7 32 items

Software Library

## **Cotés serveurs**

**Cotés serveurs**

Introduction Contexte UT1 Une stratégie Un cycle de vie **SCCM > Serveur**

Client Bilan

#### **Exemple 1 Séquence de Tâche Déploiement** SEQ WIM Windows-7 64 PU Globale Task Sequence Editor Add - Remove  $\circledR$  (3) 酌唱 Propertie **E** Install Operating System  $\Delta$ Type: Restart in Windows PE Name **Test UEFI** Partition Disk 0 - BIOS Descri Partition Disk 0 - UEFI Apply OS B6 - Condition Master = Base A Apply OS B5 - Condition Master = Arsenal Apply OS B5 - Condition Master = IAE Specif Apply OS B5 - Condition Master = IEP Apply OS B5 - Condition Master = Manu  $\odot$  Th Apply OS B4 - Condition Master = DLC  $\bigcirc$  Th Apply OS B5 - Condition Master = eLearning Apply Windows Settings  $\triangledown$  No Apply Network Settings Apply Driver Package - Condition Machine = VM ☆ **Notifica Drivers - Condition Machine = PC** Anew **E** Setup Operating System **E** Install Logiciels Restart Computer Activation & màj Kaspersky 2017 HP Hotkeys & Bluetooth Restart Computer **Post Conf** Post configuration SSD Post configuration PUW7 **E. B. Post Conf Péda - Condition Master = Péda** Post Conf - Condition Master = DLC Post Conf - Condition Master = eLearning Post Conf - Condition Master = IEP Run Command Line Corep Regsvr Restart Computer Messa Run Task Sequence - Bitlocker **E** Catch 13/04/2018 http://doi.ut/2018 http://den.int/2018 http://den.int/2018 http://den.int/2018 http://den.int/2018 h

Introduction Contexte UT1 Une stratégie Un cycle de vie SCCM **> Serveur** Client

Bilan

**Déploiement**

Déploiement OS : Un nouveau master from scratch ou presque

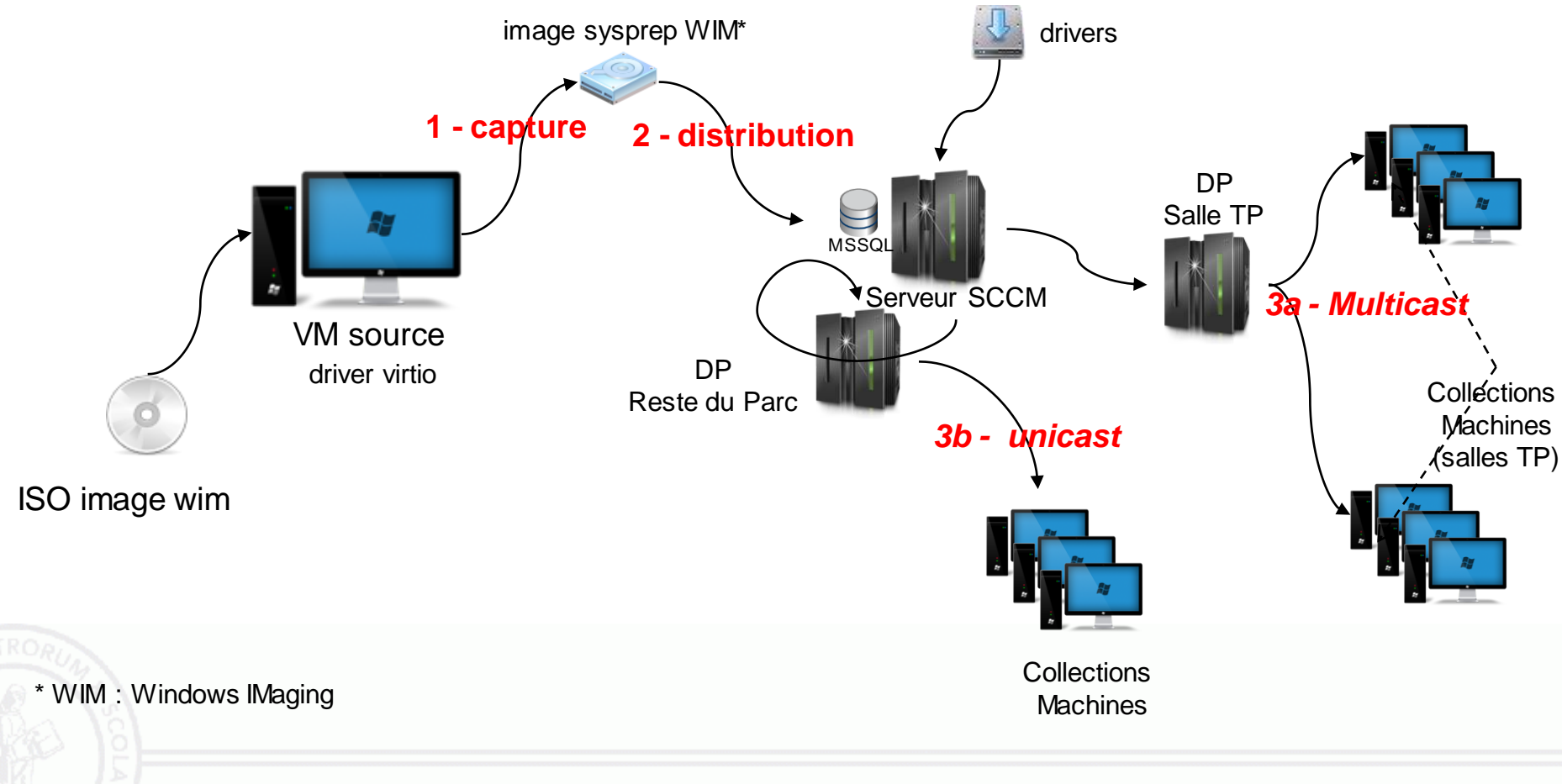

Bilan

## **Déploiement**

### Déploiement application : Correction du parc

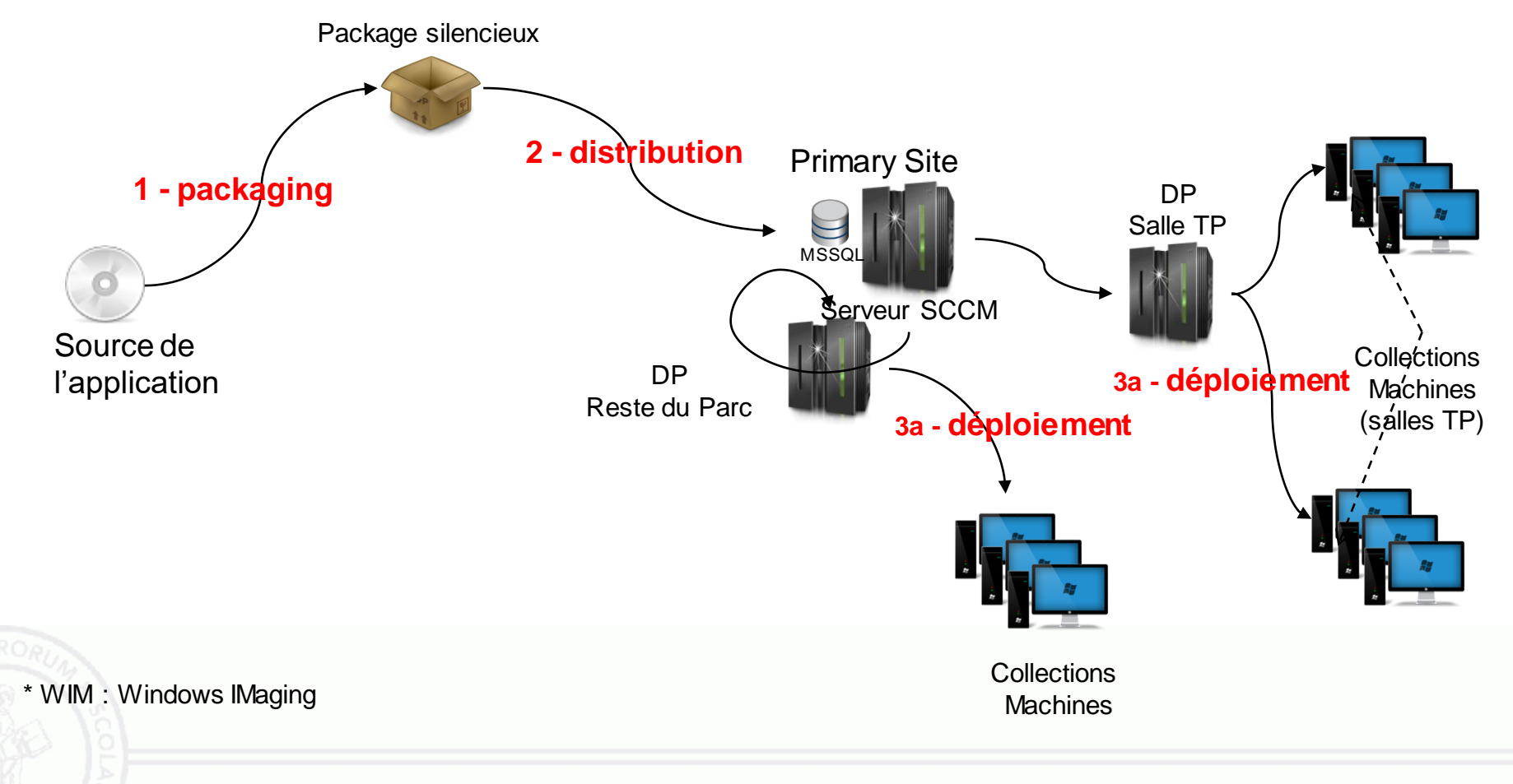

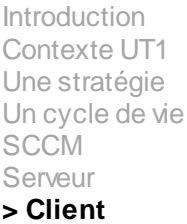

Bilan

# **Coté client**

### Exemple : centre logiciel et écran d'interaction

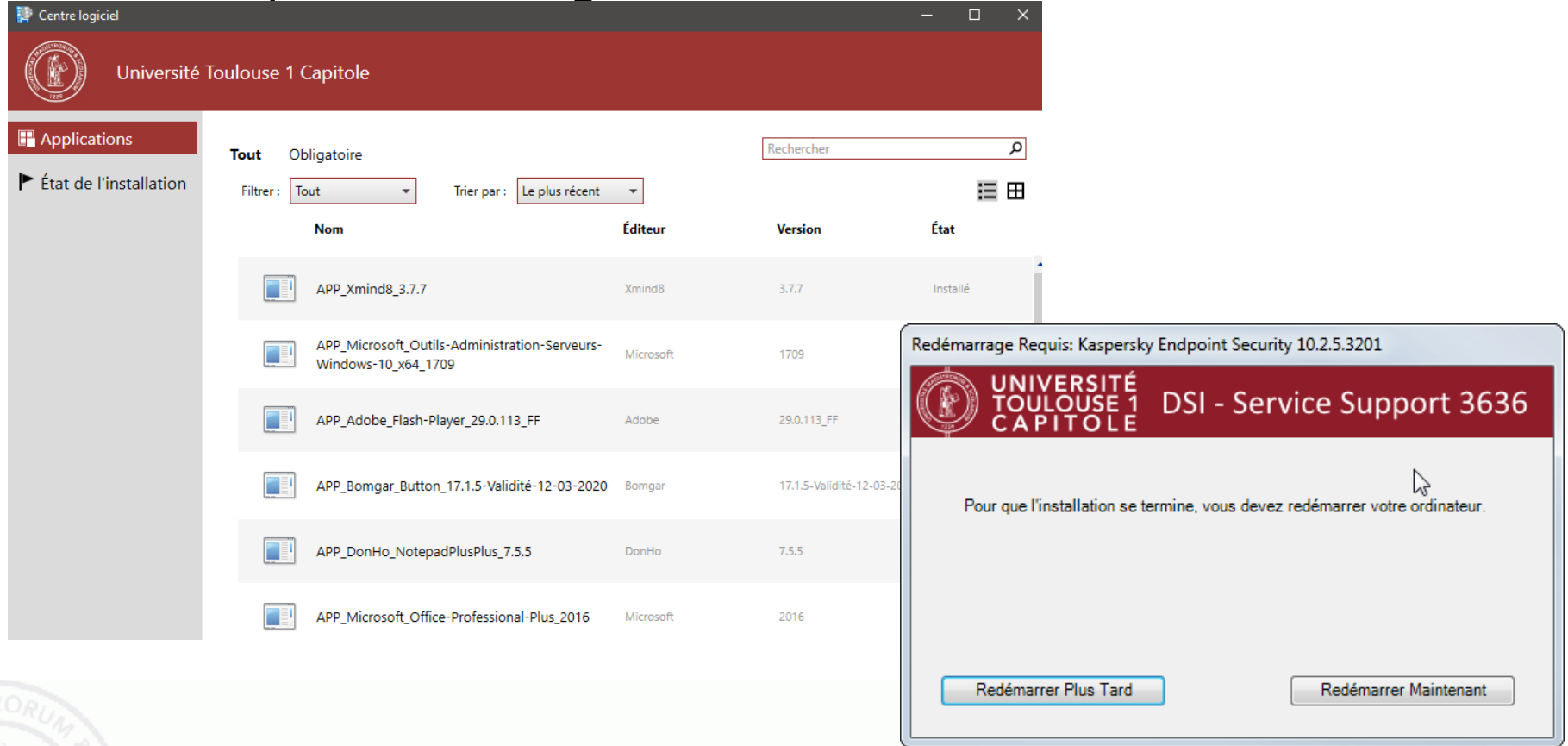

#### Introduction Contexte UT1 Une stratégie Un cycle de vie SCCM Serveur **> Client** Bilan

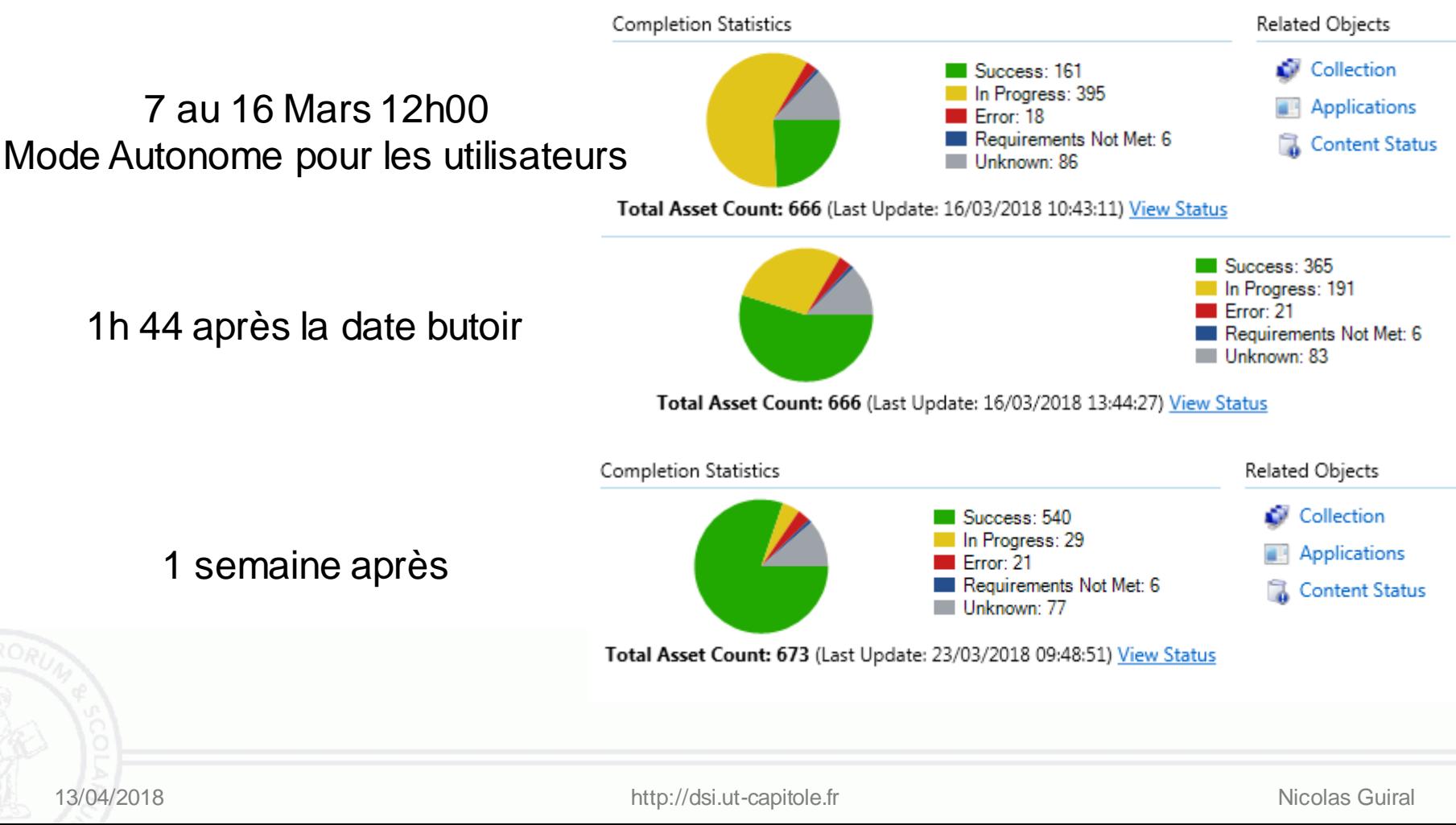

### Exemple : passage à Office 2016 (type : manuel a échéance)

**Monitoring**

**Bilan**

Introduction Contexte UT1 Une stratégie Un cycle de vie **SCCM** Serveur Client **> Bilan**

## **Moyen Humain**

■ 3 administrateurs dont 1 chef de projet

**formation SCCM** (cycle administrateur)

**F** formation Powershell (packaging)

■ 4 techniciens pour exploitation (déploiement OS et logiciel) **E** Formation interne car utilisation outils maison simplifiant la délégation

### **Licence**

- **2 Serveur 2012**
- SCCM couvert par les cal core (cal sccm pour les OS Clients)

Introduction Contexte UT1 Une stratégie Un cycle de vie SCCM Serveur Client **> Bilan**

### Retour d'expérience

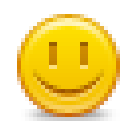

Nouvelle organisation Plus d'installation manuelle pour les techniciens Délégation SCCM obligatoire vers les techniciens Industrialisation du poste de travail et des applications Capitalisation des actions Package réutilisable suivant les contextes Gain de temps sur les tâches d'exploitation Distributeur unique de master (VM ou machine physique) Fiabilisation technique 2017 : nous avons plus de demandes que d'incidents

**Bilan**

## **Questions**

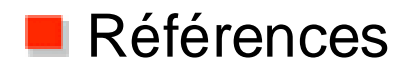

Document : Official Microsoft Learning Product 10747A – Administering SCCM 2012

Icônes : https://www.iconfinder.com/ (free use)

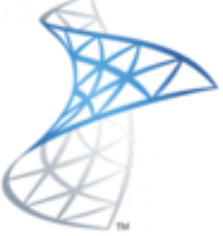

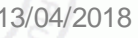